# Open Networking (white box) in the Enterprise

One Year in. Lessons learned, and way ahead.

#### Why am I here?

- To share Open Networking experiences from an enterprise perspective (non hyperscale)
- Matt Turner Bio
  - CCIE 16857 (Emeritus) Routing and Switching
  - Data Center Network Manager at Qualcomm Inc.
- Qualcomm Network Bio
  - 30+ data centers (~850 switches, spine/leaf topologies)
  - Many LAN & LAB switches (~2700)
  - Dedicated "NetDevOps" team 🙂

#### What is Open Networking?

- Disaggregation, White Box, VNF's, controllers, ONF?
  - Depends who you're talking to.
  - For Qualcomm, Open Networking is White/Brite Box+ONIE+Software
- ONIE = Open Network Install Environment (OCP open source initiative)
  - Cumulus
  - Big Switch Monitoring Fabric
  - OpenSwitch (OPX)
  - SoNic
  - JunOS

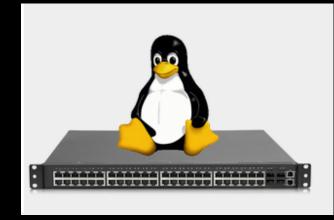

### Why Open Networking

- \$uper exciting!
  - Roughly 33% the cost of traditional networking
    - (discounted rate)
- Disaggregation allows flexibility
  - Big Switch BMF and Cumulus today, tomorrow?
- Linux is easier to automate than Cisco/Arista/Junos/etc
  - Ansible/Chef/Puppet built for Linux, adapted for networking
- Great way to transition from pets to cattle approach for network switch provisioning and MGMT
- Open Linux platform (install collectd if you like...)

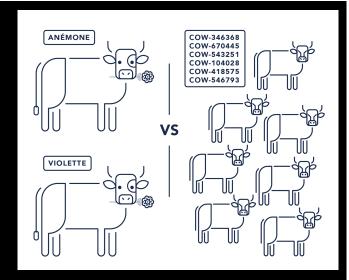

#### Lots of Lab Testing and Evaluation...

- Decided on Cumulus for networking, Big Switch Monitoring Fabric
- Cool network features
  - BGP/OSPF Unnumbered (IPv6 link local peering)
  - BGP Redistribute Neighbor (redistribute ARP table into BGP /32 routes)
  - Cumulus NCLU (meh... for some, CLI alternative for others)
- Cool monitoring fabric features
  - OpenFlow (behind the scenes) controller based
  - ZTP/DHCP capable

#### Which Hardware?

- Accton/Edgecore hardware initially, Dell hardware now
  - Snap in rack rails!
- Common hardware on vendor HCL's
- Keep spares in stock vs purchasing hardware support
- Support for many brands of optics and cables
- Same chips, CPU as traditional vendors
  - Broadcom ASICs, Intel or AMD CPU, etc.

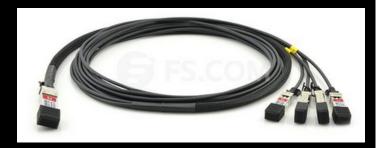

### **Building Blocks for Success**

- ONIE, Zero Touch Provisioning (ZTP)
  - ONIE boot, ZTP using DHCP options and default URL (114)
- Git, GitHub
  - Version control for ZTP, operations playbooks, global switch configurations
- Jenkins
  - CI/CD platform for centralized Ansible controller
  - Splunk logging, RBAC, store credentials, cron, GUI!
- Ansible (or Chef, Puppet, Salt)
  - We prefer Ansible for use with legacy vendor hardware/OS (agentless)

#### Framework – GitHub/Jenkins/Ansible

- Initially deployed for Open Networking (Cumulus)
- Playbooks stored in GitHub for version control, change MGMT, and code/peer review
- Playbooks run from Jenkins for centralization, security, auditing, logs, etc. (logs all jobs and results to Splunk)
- Ansible and associated plugins/modules installed on Jenkins server

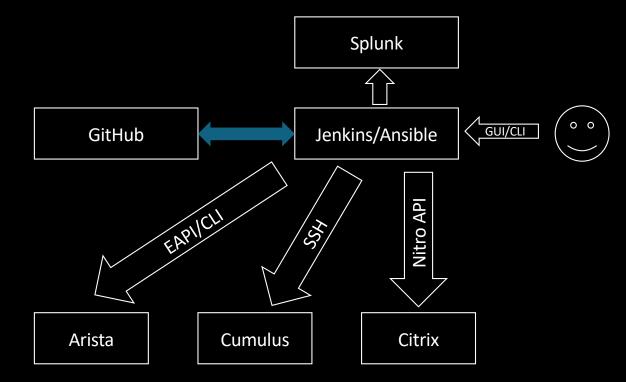

#### What We Automate

- Almost everything...
- ZTP for bring up
  - DHCP MAC reservation, DHCP default URL for image load
- Ansible for initial configuration
- API for user self service (rack and stack team, server/storage admins)
  - Add/change VLANs for access ports
  - Create MLAG
  - Add/change VLANs for existing MLAG ports
- Ansible for weekly global configuration compliance (declarative, no audit needed)
  - E.g. NTP servers shall be x, y, z

Do Automation Day One!

#### Zero Touch Provisioning

subnet 192.168.0.0 netmask 255.255.255.0 {

range 192.168.0.20 192.168.0.200;

option domain-name-servers 192.168.0.2;

option routers 192.168.0.3;

option default-url = "http://10.0.0.10/customer-abc-onie-installer";

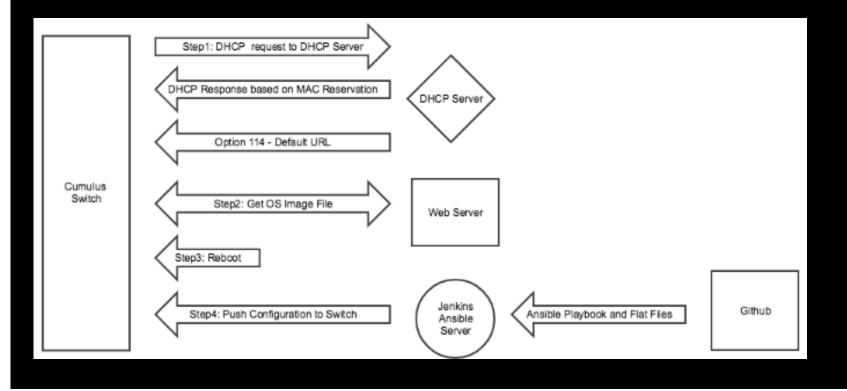

#### ONIE Boot – ZTP

Info: Mounting ONIE-BOOT on /mnt/onie-boot ... Info: Mounting EFI System on /boot/efi ... Info: Using eth0 MAC address: 3c:2c:30:38:ed:00 Info: eth0: Checking link... up. Info: Trying DHCPv4 on interface: eth0 ONIE: Using DHCPv4 addr: eth0: 10.1.19.221 / 255.255.255.224 <SNIP>

Please press Enter to activate this console. Info: eth0: Checking link... up.
Info: Trying DHCPv4 on interface: eth0
ONIE: Using DHCPv4 addr: eth0: 10.1.19.221 / 255.255.255.224
ONIE: Starting ONIE Service Discovery
Info: Fetching http://10.43.255.182/cumulus/cumulus-linux-3.7.0-bcm-amd64.bin ...
[ 21.497593] random: crng init done
ONIE: Executing installer: http://10.43.255.182/cumulus/cumulus-linux-3.7.0-bcm-amd64.bin
Verifying image checksum ...OK.
Preparing image archive ... OK.
<SNIP>

Please reboot to start installing OS. ONIE: NOS install successful: http://10.43.255.182/cumulus/cumulus-linux-3.7.0-bcm-amd64.bin ONIE: Rebooting...

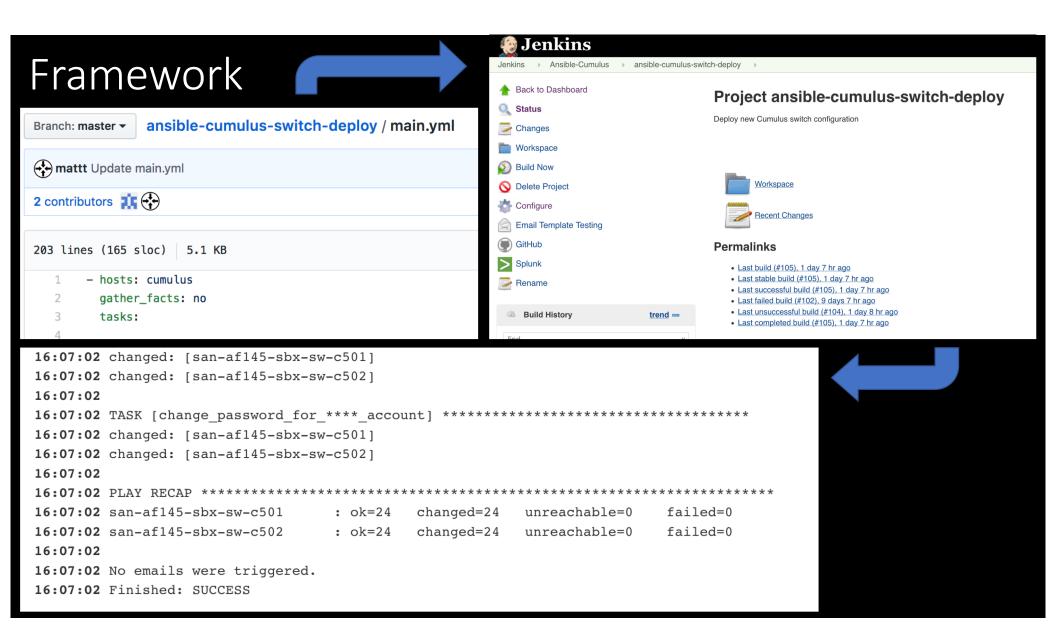

### Day Two Automation – Self Service Tools

| ⇒                                   |                          |                                       |   |              |          |           |              |
|-------------------------------------|--------------------------|---------------------------------------|---|--------------|----------|-----------|--------------|
| Home > Interfaces > ITOS Management |                          |                                       |   |              |          |           |              |
| ITOS                                |                          |                                       |   |              |          |           |              |
| Device Hostname:                    |                          |                                       |   |              |          |           |              |
| san-af155-dcr-sw-03 Search          |                          |                                       |   |              |          |           |              |
|                                     |                          |                                       |   |              |          |           |              |
|                                     |                          |                                       |   |              |          |           |              |
| Save Changes Cancel                 |                          |                                       |   |              |          |           |              |
|                                     |                          |                                       |   |              |          |           | ſ            |
| Name                                | Description              | VLAN                                  |   | Config Speed | Op Speed | Op Status | Admin Status |
| bridge                              |                          |                                       |   |              |          | up        | up           |
| eth0                                | OOB_MGMT                 |                                       |   |              |          | up        | up           |
| swp1                                | BLCAF155-C9-1A           | 550                                   |   |              |          | up        | up           |
| swp2                                | BLCAF155-C9-2A           | 550                                   |   |              |          | up        | up           |
| swp3                                | BLCAF155-C10-2A          | 550                                   |   |              |          | up        | up           |
| swp4                                | BLCAF155-C10-1A          | 550                                   |   |              |          | up        | up           |
| swp5                                | oa-blcaf155-waves01a-new | 550                                   |   |              |          | up        | up           |
| swp6                                | daniel_testing_itos-2    | 116   10.53.116.0/22_AFDC_ILO         | • |              | •        | down      | down         |
| swp7                                | daniel_testing_itos-2    | 130   10.52.130.0/23_AF155_NET_SERVER | • |              | •        | down      | down         |

#### Obstacles to Overcome

- "Where's my config-t?"
- Upper MGMT directors are/were CCIE's, "Who do I call for support?"
- Legacy Network Management and Monitoring Tools
  - RSA/ACS challenging to set up at first
  - SNMP mostly works
  - Config Repo (HPNA Opsware for Cisco/Arista, GitHub/Jenkins for Cumulus)
- Change in mindset from a single config file, to Linux "net-sysadmin"
  - IMO this evolution needs to occur anyway for OpenStack, K8s, etc.. (Linux networking)

#### Non-Critical and Simple Deployments First

- OoB Data Center Network (switch mgmt.)- copper
- OoB Server Network (iLO/DRAC/MGMT) copper
- Lab/Test/Dev Environments fiber and copper
- LAN Access copper PoE for fun and testing (works fine)
- Simple Critical Environments HPC-LSF Top of Rack
  - Only requires BGP, LACP, MLAG
  - 80-96 servers per rack
  - QSFP Twinax cables to 4x25G SFP+

#### Test Network

- Have at least one...
- Vagrant/VirtualBox works well for us
  - Pre-canned topologies, stored in GitHub/GitLab
  - Great for learning, testing, planning for changes, developing automation
- Physical lab setup for optics, monitoring, etc. testing

#### Lessons Learned

- Adoption can be tough for seasoned network engineers
  - Need to learn Linux, Git/GitHub version control, CI/CD tools like Jenkins
  - Should learn Ansible/Puppet/Chef
  - Need to let go of the "config t"
- Linux experience very beneficial
- Automation required, day one
- Cattle instead of pets mindset
- Switch VM's are great learning and testing tools
- https://github.com/mattincarlsbad

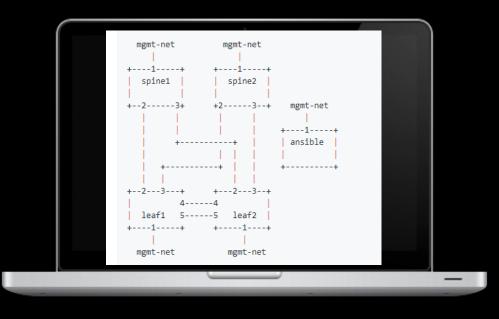

### Conclusion

- Enterprises can:
  - Deploy and run white box switches
  - Save money by doing so
  - Usher in the new era of Linux networking
- As long as they...
  - Start in the lab
  - Start small
  - Don't expect "config t"
  - Keep an open mind

## Questions?

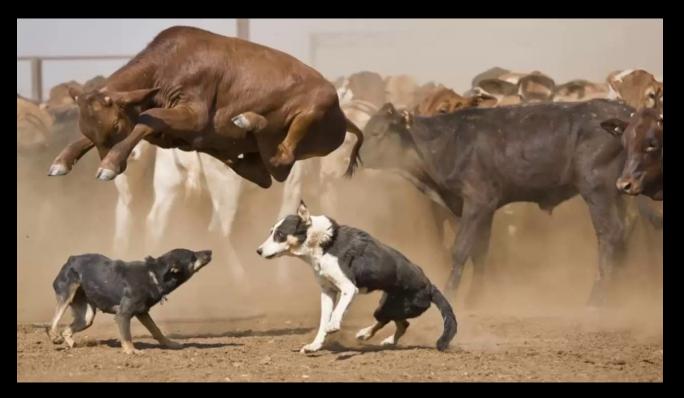

Pets vs Cattle...